# **Yellow Page for Smart City (Android Application)**

*SNS College of Technology, Coimbatore-35 SNS College of Technology, Coimbatore-35*

# **R. Sudharasan K. S. Mohan**

*SNS College of Technology, Coimbatore-35 SNS College of Technology, Coimbatore-35*

### **R. Radhika P. Urumanathan**

*UG Scholar UG Scholar Department of Information Technology Department of Information Technology*

*UG Scholar Assistant Professor Department of Information Technology Department of Information Technology*

# **M. Udhayamoorthi**

*Assistant Professor Department of Information Technology SNS College of Technology, Coimbatore-35*

# **Abstract**

The project is entitled as "YELLOW PAGES FOR SMART CITY". This is high efficiency android application. This project is developed by using Android as Front-End and MySQL as Back-End. Yellow pages refer to a telephone directory of businesses, organized by category rather than alphabetically by business name, and in which advertising is sold. The directories were originally printed on yellow paper, as opposed to white pages for non-commercial listings. The traditional term yellow pages is now also applied to online directories of businesses. This is mobile based yellow pages application. This application is used to find the hospitals, important shops, schools, colleges and more details through android application. This application contains the details of the city and city directories. Yellow pages usages is increasing day by day. Because more people are using internet. This yellow pages application is also contains the videos and images of the company. The users can easily search the shops details and view the application and also easily add the details of the shop and more.

# **Keywords: Contact, Location, Customer Administrator, Shop Owner**

# **I. INTRODUCTION**

\_\_\_\_\_\_\_\_\_\_\_\_\_\_\_\_\_\_\_\_\_\_\_\_\_\_\_\_\_\_\_\_\_\_\_\_\_\_\_\_\_\_\_\_\_\_\_\_\_\_\_\_\_\_\_\_\_\_\_\_\_\_\_\_\_\_\_\_\_\_\_\_\_\_\_\_\_\_\_\_\_\_\_\_\_\_\_\_\_\_\_\_\_\_\_\_\_\_\_\_\_\_\_

Yellow pages refer to a telephone directory of businesses, organized by category rather than alphabetically by business name, and in which advertising is sold. The directories were originally printed on yellow paper, as opposed to white pages for non-commercial listings.

This yellow page refers to a smart city directory of businesses, organized by category rather than alphabetically by business name, and in which advertising is sold. This process of gathering and interpreting facts, diagnosing problems and the information to recommend improvements on the system.

It is a problem-solving activity that requires intensive communication between the system users and system developers. System analysis or study is an important phase of any system development process.

The system is studied to the minutest detail and analyzed. The system analyst plays the role of the interrogator and dwells deep into the working of the present system. The system is viewed as a whole and the input to the system are identified. The outputs from the organizations are traced to the various processes.

System analysis is concerned with becoming aware of the problem, identifying the relevant and decisional variables, analyzing and synthesizing the various factors and determining an optimal or at least a satisfactory solution or program of action.

The front of the application is Android. The android is the most powerful mobile operating system. Mostly 80% of the people are using android as their mobile operating system. So, this application is more useful for the majority people of the world.

### *Problem Statement*

Yellow page refers to book which contains contact details about the shops and it is used for business purpose. Commercial details were printed in yellow page and non-commercial details were printed in white page.

For solving the problem, we are going to digitalize all the information to mobile platform and those details will categories based upon the business.

# *Objective*

The main objective of the project is to pack the entire smart city details into the android application. The users just install the application into their android mobile. After installation they can fetch the more details about the smart city. The application has more unique features.

### *Related Works*

In the current work all process is carried out on paper. The whole session participation is put away in record and at the end of the session the reports are produced. Representatives are not concerned in producing report amidst the session on according on the prerequisite on the grounds that it takes additional time in computation. At the end of session, the workers who don't have easy going leave and restorative leave will get a notice.

#### **II. LITERATURE SURVEY**

Greg Nudelman is a Mobile Experience Strategist and CEO of Design Caffeine, Inc. For more than 15 years he has helped clients such as eBay, WebEx, Wells Fargo, PayPal, Safeway, Cisco, IBM, Associated Press, and Groupon amass millions of satisfied customers. Greg is an internationally acclaimed design workshop leader who authored Designing Search: UX Strategies for eCommerce Success (Wiley, 2011) and has contributed to a half-dozen UX design books.

With Android 4, Google brings the full power of its Android OS to both smartphone and tablet computing. Designing effective user interfaces that work on multiple Android devices is extremely challenging. This book provides more than 75 patterns that you can use to create versatile user interfaces for both smartphones and tablets, saving countless hours of development time. Patterns cover the most common and yet difficult types of user interactions, and each is supported with richly illustrated, step-by-step instructions. Includes sample patterns for welcome and home screens, searches, sorting and filtering, data entry, navigation, images and thumbnails, interacting with the environment and networks, and more.

Ian G. Clifton is the Director of User Experience and lead Android developer at A.R.O. in Seattle, where he develops Saga, an Android and iOS app that learns about you in order to let you live a better life with minimal interaction. He has worked with many designers in the course of his career and has developed several well-known Android apps, such as CNET News, CBS News, Survivor, Big Brother, and Rick Steve's Audio Europe. Ian's love of technology, art, and user experience has led him along a variety of paths. Besides Android development, he has done platform, web, and desktop development. He served in the United States Air Force as a Satellite, Wideband, and Telemetry Systems Journeyman and has also created quite a bit of art with pencil, brush, and camera.

Based on Big Nerd Ranch's popular Android Bootcamp course, this guide will lead you through the wilderness using hands-on example apps combined with clear explanations of key concepts and APIs. This book focuses on practical techniques for developing apps compatible with Android 4.1 (Jelly Bean) and up, including coverage of Lollipop and material design. Write and run code every step of the way, creating apps that integrate with other Android apps, download and display pictures from the web, play sounds, and more. Each chapter and app has been designed and tested to provide the knowledge and experience you need to get started in Android development.

Big Nerd Ranch specializes in developing and designing innovative applications for clients around the world. Our experts teach others through our books, boot camps, and onsite training. Whether it's Android, iOS, Ruby and Ruby on Rails, Cocoa, Mac OS X, JavaScript, HTML5 or UX/UI, we've got you covered. The Android team is constantly improving and updating Android Studio and other tools. As a result, some of the instructions we provide in the book are no longer correct. You can find an addendum addressing breaking changes.

The Big Nerd Ranch Guide is an introductory Android book for programmers with Java experience. Based on Big Nerd Ranch's popular Android Bootcamp course, this guide will lead you through the wilderness using hands-on example apps combined with clear explanations of key concepts and APIs.

This book focuses on practical techniques for developing apps compatible with Android 4.1 (Jelly Bean) and up, including coverage of Lollipop and material design. Write and run code every step of the way, creating apps that integrate with other Android apps, download and display pictures from the web, play sounds, and more. Each chapter and app has been designed and tested to provide the knowledge and experience you need to get started in Android development.

#### **III. OVERVIEW OF EXISTING SYSTEM**

The process of analyzing the existing system is used to find the drawbacks of the existing system. The user interface experience is not satisfied in the existing system. The formats of the company description are not available for blinds.

#### *Existing System*

The process of analyzing the existing system is used to find the drawbacks of the existing system. The user interface experience is not satisfied in the existing system. This following point are describing the existing system drawbacks:

- Admin panel work is very hard. The modification takes more time
- The admin panel security is very low. The admin password is not encrypted.
- The company profile details are not listed correctly.
- The audio formats of the company description is not available for blinds.
- The user interface is not designed by using latest technologies.
- The table maintains is not easy. The data backup takes more time.
- User cannot find the necessary details in efficient way. The searching takes more time to load.

#### **IV. PROPOSED SYSTEM**

The proposed system is used to improve the application as good and smart product. This proposed system overcomes the entire drawbacks of the existing system. The following details are explaining the proposed system:

Admin panel work is very easy. The modification takes very less time. Because the admin panel fully developed by the flat user interface concept. The admin can easily operate the entire application.

The admin panel security is very high. The admin password is fully encrypted. The technology of MD5 Encryption is used in this application. The MD5 is a new technology to encrypt the data into 128 bits. So, this is very secure.

The company profile details are listed correctly. Because the data management process was efficiently handled by the system admin. So, the user can easily find the details.

The audio formats of the company description are available for blinds. This application is very useful for blinds. Because the blinds can open the application by the help of google voice recognition. After that the blind people can listen the audio formatted company data.

The user interface is designed by using latest technologies. The flat UI and Marshmallow interface is a new concept of the android application development.

The table maintains is easy. The data backup takes less time. The MySQL back-end handled the table maintains and easy backups. User can find the necessary details in efficient way. The searching takes less time to load. The efficient searching algorithms are used in the android application.

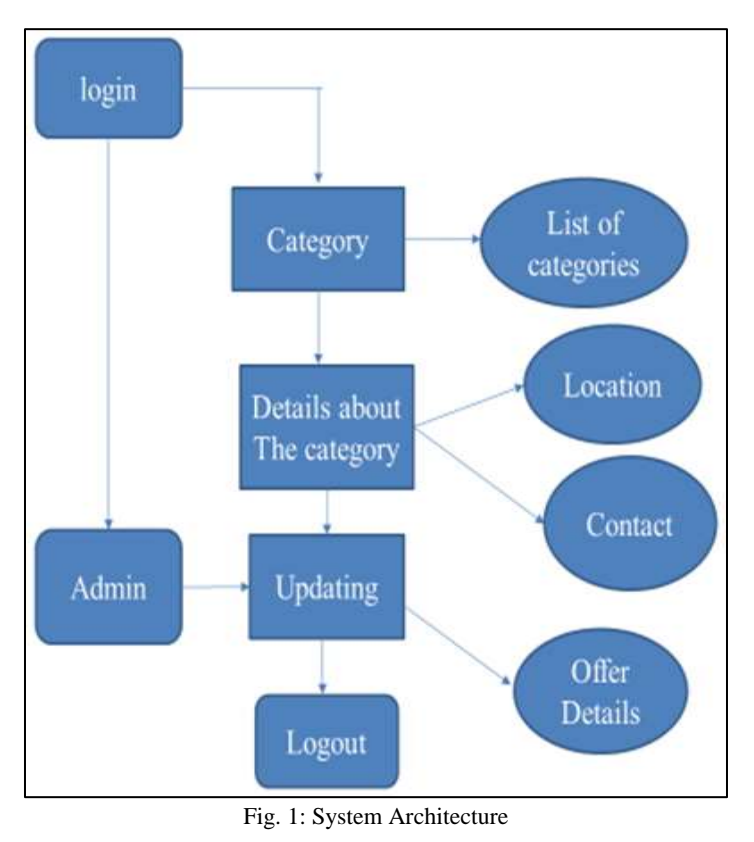

# **V. SYSTEM ARCHITECTURE**

#### *System Architecture*

This mobile application consists of two login module namely customer and shop owner login. The customer login enables the multiple users to view the recent updates, queries, feedback and location details. The shop owner login enables to categories, offer details.

# **VI. WORKING MODEL**

# *Admin*

This admin module is used to manage the entire system. The admin can manage the category of the system. The admin can add a new company profile into the yellow pages. The admin panel is securely protected by the MD5 Encryption algorithm.

# *Customer Login*

Customer can give their each and own password of their wish. User name and respective password is automatically retrieved from the database. Once the user name and password match the customer Id and can successfully login into their account and they can view the all the categories of Business.

# *Category*

The category module is used to add, update and remove the categories. This module fully contains list of categories. Like, shop, hospital, school, college, medical and more.

# *Profile Master*

The profile master is a main master module of the application. This module is used to manage all the company profiles. This module contains the details of the company. Like company name, contact details, gallery, reviews and more.

# *Report*

The report module is used to generate the reports from the various modules and tables. This module connected with the system printer. The admin can take the report from the module. The report is generating as PDF format.

# *Queries*

The queries module is used get some problems from the customer side. This module is used to get feedback and complaints and questions can be asked in this form. This will help the user to get more information and share their views.

# *Offer Details*

The offer detail is used to get a daily updating where the offers are currently available. It will help to get more updating from the place and it will be more useful. Offers can be checked from place where its occurred in the city.

# *Feedbacks*

Feedback form is used to get suggestions from the views. Its will say about customer's thoughts about the application.

# *Rating*

This Rating mainly used to see the user's satisfaction about the application how it helps full to them. Rating process shows the product quality from public.

# *Location*

This location is mainly used to find the location of a shops using GPS identifier. This main uses is about current location to sub location shops notifications.

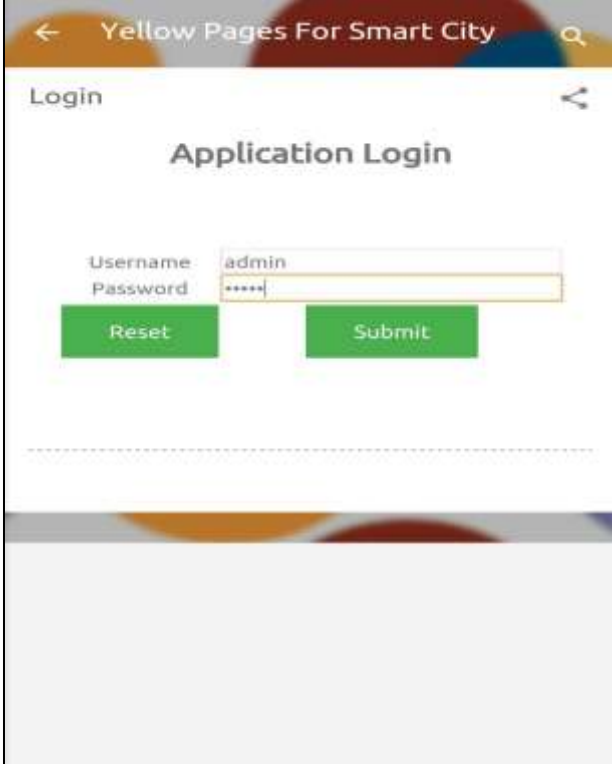

Fig. 2: screenshot of working model (login)

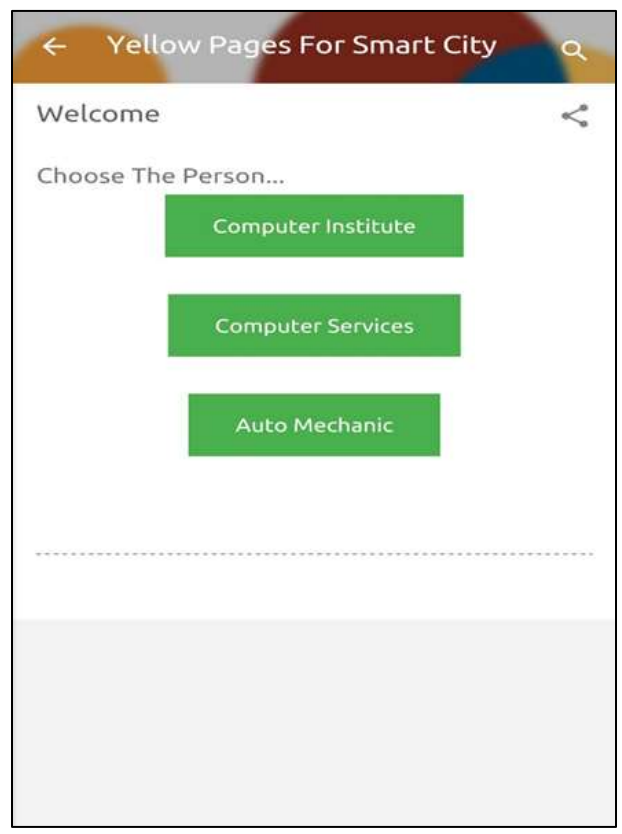

Fig. 3: screenshot of working model(lcategory list)

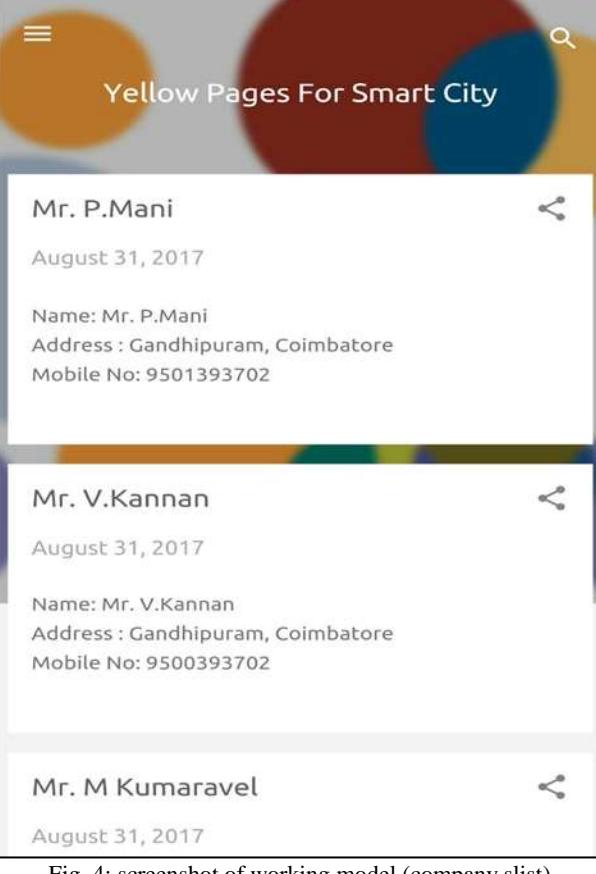

Fig. 4: screenshot of working model (company slist)

| Contact Person Madhan   | Company Name Tata Consultancy |
|-------------------------|-------------------------------|
| About                   | <b>IT Service Company</b>     |
| Category                | IT                            |
| Working Time 10:30-7:30 |                               |
| Mode of Pay Cash        |                               |
|                         |                               |
|                         |                               |
|                         |                               |
|                         |                               |
|                         |                               |

Fig. 5: screenshot of working model (Admin)

### **VII.CONCLUSION**

The project report entitled "YELLOW PAGES FOR SMART CITY" has come to its final stage. The system has been developed with much care that it is free of errors and at the same time, it is efficient and less time consuming. The important thing is that the system is robust. I have tried our level best to make the site as dynamic as possible.

The entire system is documented and can be easily understood by the end users. The website developed has been designed and run to satisfy the requirements and needs of the organization as well as the end users.

In addition, provision is provided for future developments in the system. The entire system is secured. This online system will be approved and implemented soon.

#### **REFERENCES**

- [1] "Conditions of using our website". Yell.com. Yell Limited (UK). Retrieved 2012-10-14. We (Yell Limited or 'Yell') [...] legally own a wide range of intellectual property rights used in and relating to this website, including [...] the trademarks [...] Yellow Pages [...] and related logos... (Yell Limited is a subsidiary of Hibu, which was spun off from British Telecom.)
- [2] "Beware of Fraudulent Participation" (PDF). Yellow Pages Group. Retrieved 2012-10-14. But there's only one true Yellow Pages directory that carries the Yellow Pages brand and Walking Fingers & Design in Canada. Yellow Pages Group is the exclusive owner of these trademarks in the country. (Yellow Pages Group is a spin-off of Bell Canada.)
- [3] Clark, Nick (18 May 2011). "R for recovery plan? Yell plots digital future". London: The Independent. Retrieved 16 June 2011.
- [4] "Yellow Pages History of the Yellow Pages". Inventors.about.com. 15 June 2010. Retrieved 1 October 2011.
- [5] "M E D I A \* M A T T E R S \* odds & ends". Library.thinkquest.org. Retrieved 1 October2011.
- [6] "Official Yellow Pages around the World". phonebookoftheworld.com.
- [7] New Research Shows Overall Yellow Pages Usage Growing 17.2 Billion Searches in 2007
- [8] Brookman, Adam (2005 Supplement). Trademark Law: protection, enforcement, and licensing. Aspen Law and Business. pp. 10–34. Check date values in: |date= (help)
- [9] "Henry Alexander Obituary". Robert Paul Galleries. Retrieved November 2016. Check date values in: |access-date= (help)
- [10] "Bellsouth v. Datanational". Ll.georgetown.edu. Retrieved 1 October 2011.
- [11] "Bell System Memorial- Bell Logo History". Porticus.org. Retrieved 1 October 2011.
- [12] "D Website". D.co.il. Retrieved 1 October 2011http://www.goldenpages.ie/displayhome.ds
- [13] "Local Search and Internet Yellow Pages A Whole New vocabulary for Small Business Sales | Green Chair Marketing Group". Greenchair.net. Retrieved 1 October 2011.